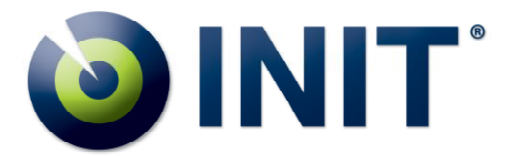

# **Abertura de Chamados INIT**

# Fazendo o cadastro

1.1 – Envie um e-mail para [suporte@init.com.br](mailto:suporte@init.com.br) com o assunto "Cadastro Suporte", solicitando a inclusão em nosso sistema de chamados online.

No e-mail, deve conter:

- Nome completo
- Telefone
- Razão Social e Nome Fantasia da empresa
- CNPJ

1.2 – Você receberá um e-mail informando que sua conta foi criada, como no exemplo abaixo:

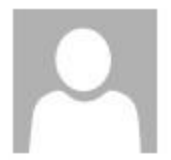

qui 22/08/2013 17:16

erp@ww2.init.com.br

Bem Vindo ao Painel de Controle

Para

Prezado(a)

Seu cadastro no Painel de Controle INIT foi efetuado com sucesso! A partir de agora você poderá incluir e acompanhar seus chamados técnicos (OC - ocorrência), consultar sua posicão financeira e ainda nos ajudar a melhorar nosso atendimeto deixando seu cadastro atualizado

Para acessar o sistema clique em: http://cliente.init.com.br:8080/InitEX

Seu id é: XXXX Sua senha é: XXXX :

Qualquer sugestão ou crítica, favor encaminhar para suporte@init.com.br

Contamos com você para melhorar continuamente nossos servicos!

Atenciosamente.

**Equipe Init** Fone/Fax: (0XX11) 2533-7061

Visite: www.init.com.br

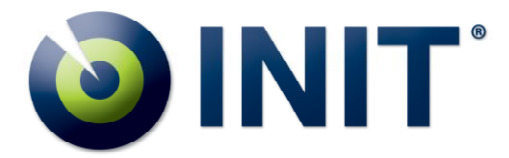

1.3 – Clique no link e entre com o id e senha enviados.

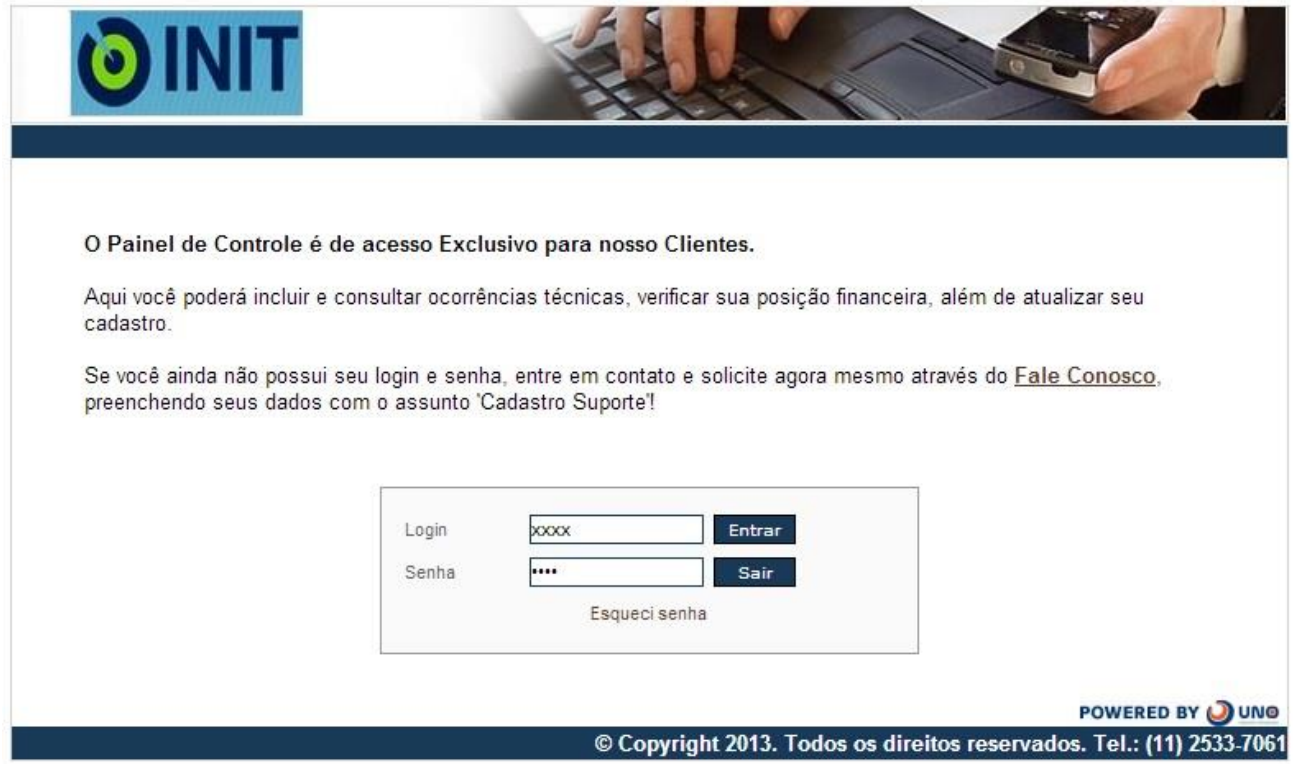

### 1.4 – Altere a sua senha, clicando em 'Alterar Senha':

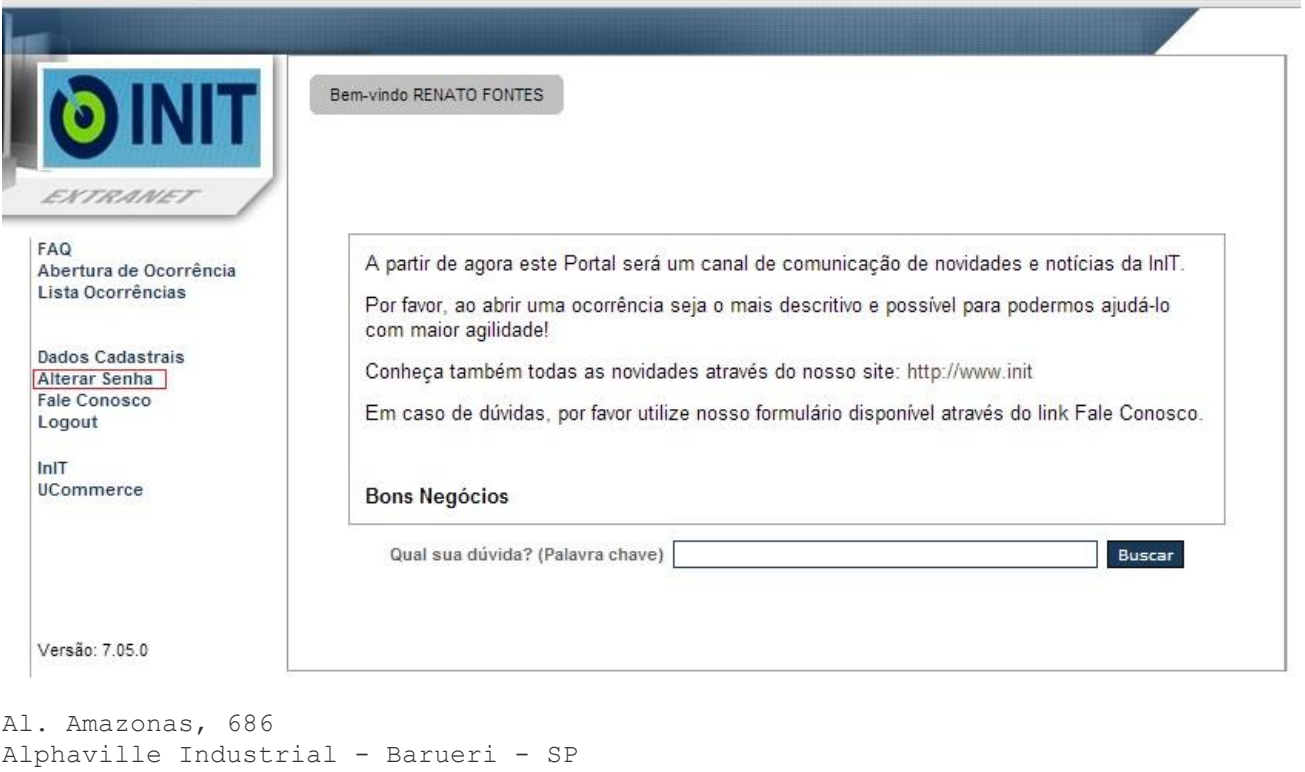

CEP: 06454-070 CNPJ: 12.069.896/0001-44 IE: 206.320.899.111 [suporte@init.com.br](mailto:suporte@init.com.br) **[www.init.com.br](http://www.init.com.br/)**

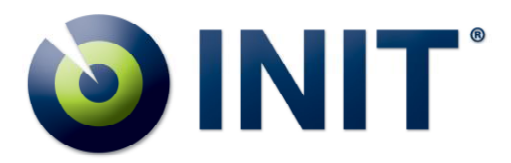

#### **ALTERAR SENHA**

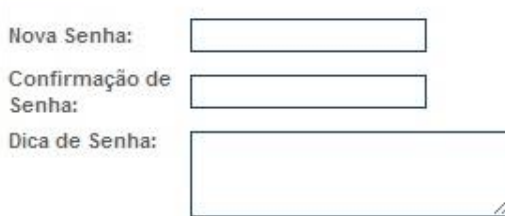

Use pelo menos 8(oito) caracteres. Você pode usar números, letras, ponto, hífen ou linha baixa. Senhas com caracteres maiúsculos são diferentes de senhas com caracteres minúsculos.

Se você esquecer sua senha, nós exibiremos a dica. Para sua segurança: use pelo menos seis dígitos; escreva algo que só você possa responder e não relacione a dica com seu nome de usuário.

Continuar

<sup>O</sup> Dicas de Segurança

## Abrindo chamado

## 2.1 – Clique em 'Abertura de Ocorrência' e selecione a categoria:

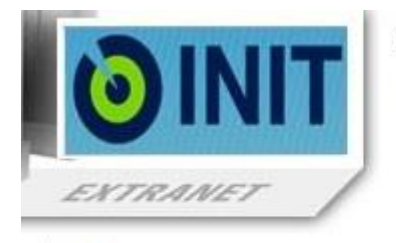

Selecione a Categoria do Problema Categorias  $\Box$  Reclamação

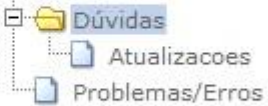

FAQ Abertura de Ocorrência Lista Ocorrências

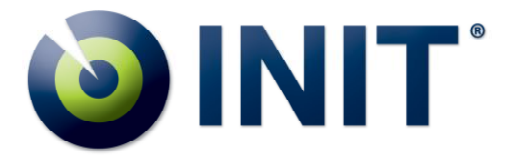

- 2.2 Descreva o problema preenchendo os campos, como no exemplo abaixo:
- Assunto: Breve resumo do problema, informações de modelo do equipamento e SO
- Descrição: O problema detalhado, informando: quando ocorre, em que situação ocorre, em quantos equipamentos, etc. Quanto mais informação, melhor.
- Contato: O seu nome
- Prioridade: Será definido pelo suporte da Init

E-mail Contato: o seu e-mail, que receberá notificações cada vez que houver interação do suporte da Init.

Telefone Contato: Telefone para contato direto com quem abriu o chamado.

Escolher arquivo: Para envio de algum arquivo pequeno que possa ajudar (screenshot do erro, etc).

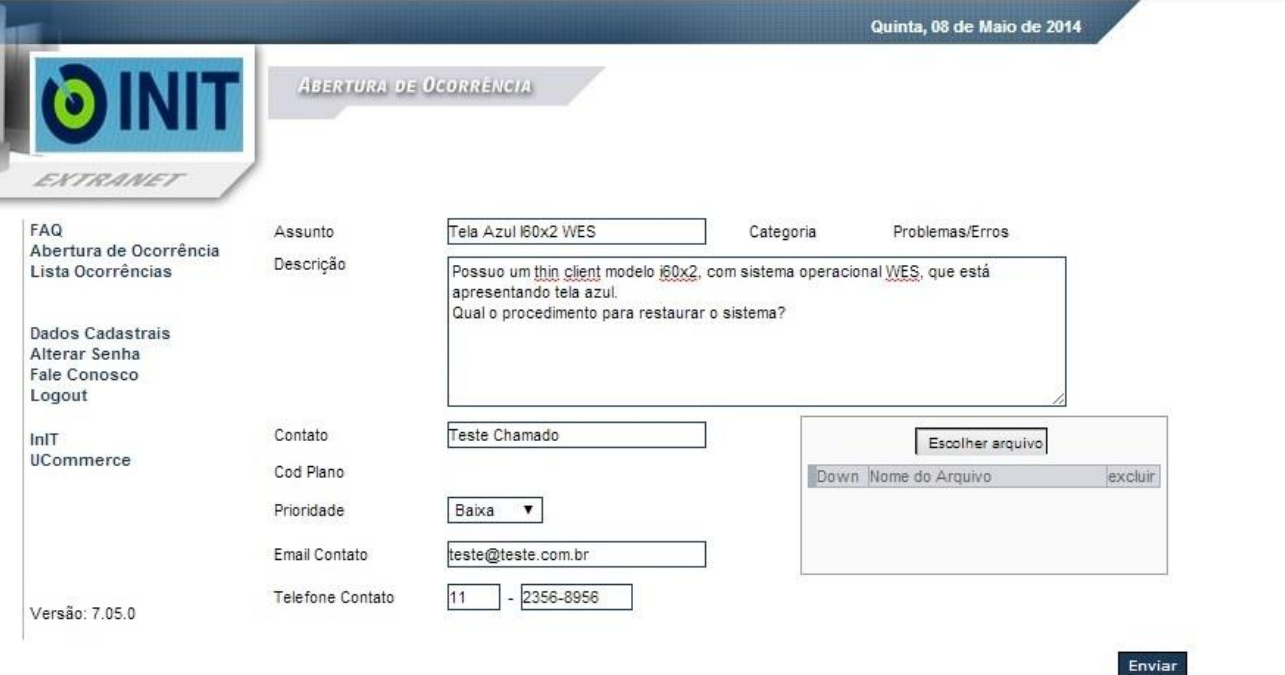

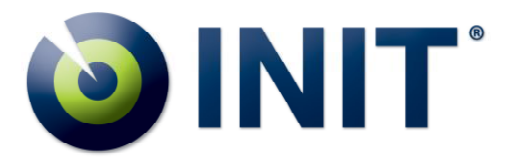

### 2.3 – Ao clicar em 'enviar', após preencher os dados, será exibida esta mensagem:

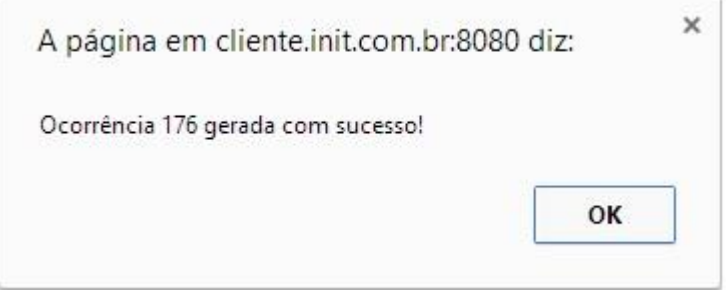

2.4 – Para acompanhar a ocorrência, clique em 'Lista de Ocorrência'. Você pode filtrar a ocorrência, colocando diretamente o código dela, ou um conjunto de ocorrências em determinado período de tempo, ou ainda por status (Não iniciada, Em Andamento, etc):

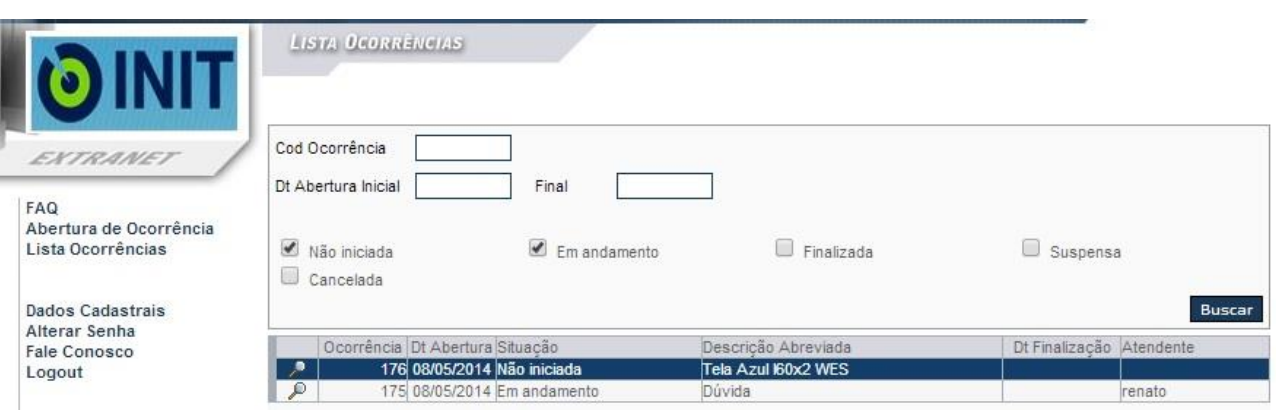

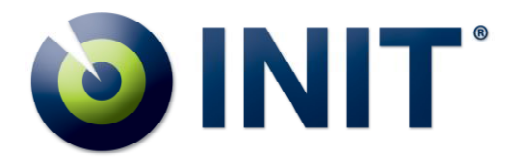

2.5 – Ao receber uma resposta do suporte da Init, responda no campo 'Resposta' e clique em 'Responder'. Se nossa resposta solucionar o problema, clique em "Finalizar OC" para fechar a ocorrência.

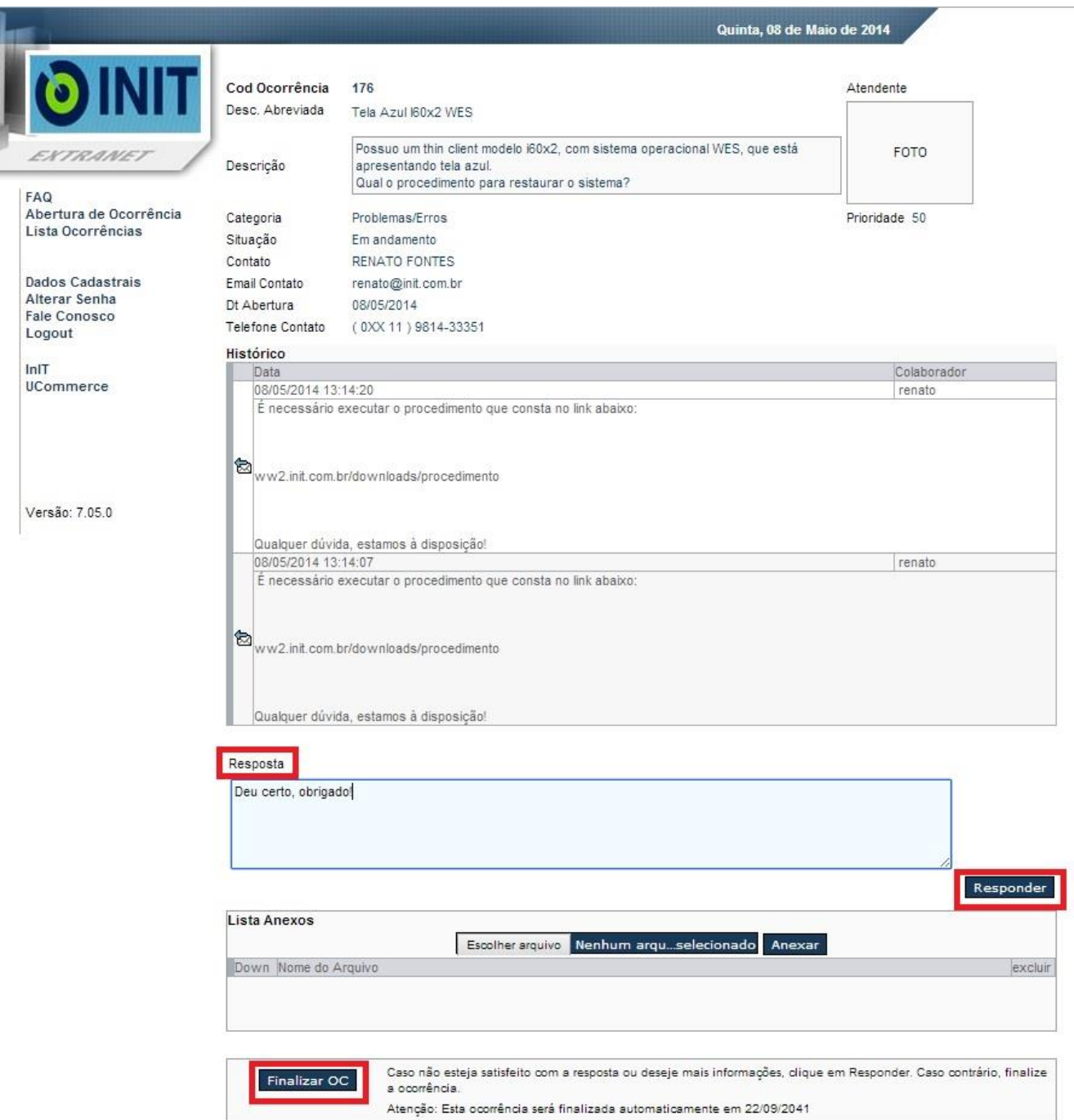

Qualquer dúvida que houver, entre em contato com o Suporte da Init no e-mail [suporte@init.com](mailto:suporte@init.com) ou por telefone (11) 2533-7061.